# IGMP-SNOOPING Configuration **Commands**

# **Table of Contents**

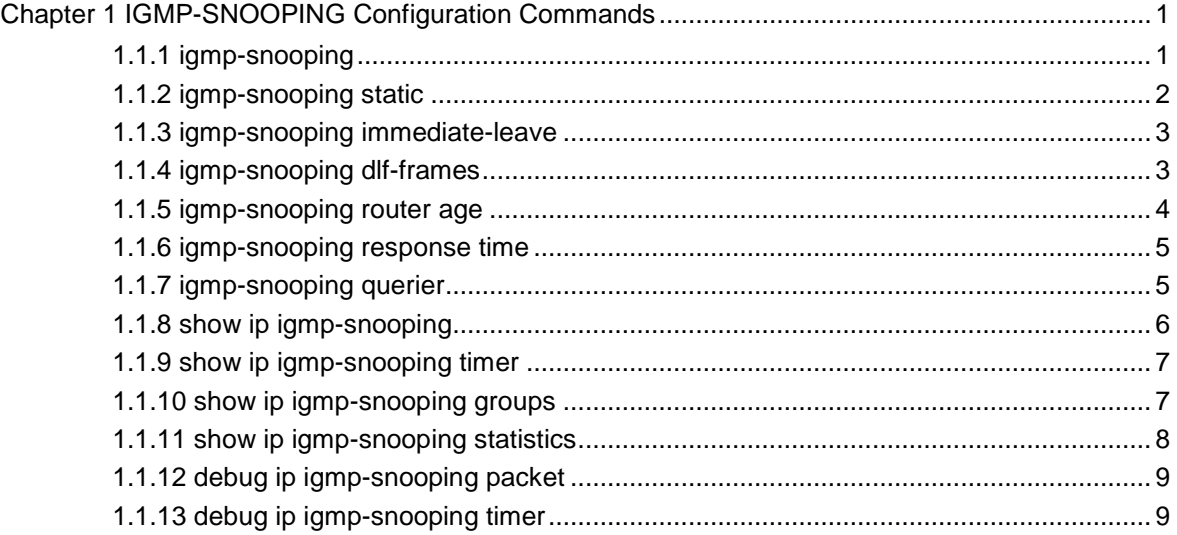

# <span id="page-2-0"></span>Chapter 1 IGMP-SNOOPING Configuration **Commands**

IGMP-SNOOPING configuration commands include:

- $\bullet$ ip igmp-snooping
- $\bullet$ ip igmp-snooping static
- $\bullet$ ip igmp-snooping immediate-leave
- $\bullet$ ip igmp-snooping dlf-frames
	- ip igmp-snooping router age
- $\bullet$ ip igmp-snooping response time
- $\bullet$ ip igmp-snooping querier
- $\bullet$ show ip igmp-snooping
- $\bullet$ show ip igmp-snooping timer
- $\bullet$ show ip igmp-snooping groups
- $\bullet$ show ip igmp-snooping statistics
- $\bullet$ debug ip igmp-snooping packet
	- debug ip igmp-snooping timer

# 1.1.1 igmp-snooping

 $\bullet$ 

 $\bullet$ 

#### **Description**

To enable the IGMP-snooping of VLAN, use the ip igmp-snooping command. Use the no form of this command to restore the default.

**ip igmp-snooping [ vlan** *vlan\_id* **] no** 

**ip igmp-snooping [ vlan** *vlan\_id* **]**

# **Parameter**

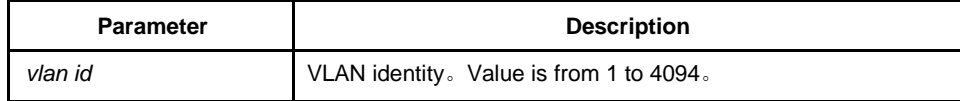

#### <span id="page-3-0"></span>**Default**

disabled

# **Instruction**

If not specified the vlan parameter, this command enable or disable all vlans in the system (IGMP-snooping currently can be ran on 16 vlans at most at the same time.)

#### **Example**

The following command enables IGMP snooping of vlan 1:

switch(config)# ip igmp-snooping vlan 1 switch(config)#

# 1.1.2 igmp-snooping static

#### **Description**

**ip igmp-snooping vlan** *vlan\_id* **static** *A.B.C.D* **interface** *intf*

**no ip igmp-snooping vlan** *vlan\_id* **static** *A.B.C.D* **interface** *intf*

### **Parameter**

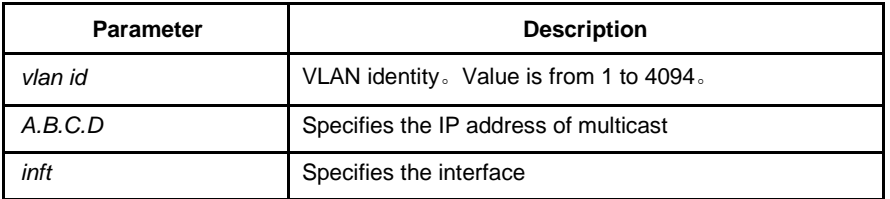

# **Default**

None

#### **Instruction**

Use this command to configurethe the static multicast address of vlan. Use the no form of this command to delete the address.

# **Example**

The following command adds the static multicast address at 234.5.6.7 to the fast ethernet interface 5 of vlan 2:

<span id="page-4-0"></span>switch(config)# ip igmp-snooping vlan 2 static 234.5.6.7 interface FastEthernet0/5 switch(config)#

#### Note:

224.0.0.0-224.0.0.255, as the multicast address which cannot be routed, cannot be registered to each interface.

# 1.1.3 igmp-snooping immediate-leave

# **Description**

To configure the immediate-leave characteristic of vlan, use the ip igmp-snooping vlan command. Use the no form of this command to restore the default value.

**ip igmp-snooping vlan** *vlan\_id* **immediate-leave no ip** 

**igmp-snooping vlan** *vlan\_id* **immediate-leave**

# **Parameter**

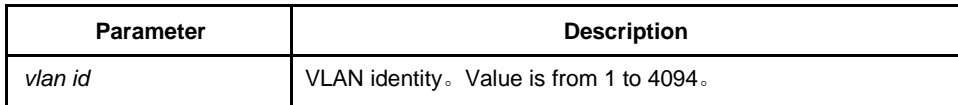

# **Default**

disabled

# **Instruction**

None

#### **Example**

The following command enables immediate-leave characteristic of vlan 1:

switch(config)# ip igmp-snooping vlan 1 immediateleave switch(config)#

# 1.1.4 igmp-snooping dlf-frames

#### **Description**

**ip igmp-snooping dlf-frames** *filter*

**no ip igmp-snooping dlf-frames**

#### <span id="page-5-0"></span>**Parameter**

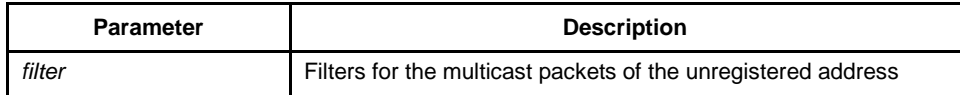

# **Default**

None

#### **Instruction**

Use this command to configure filter mode for the multicast packets of the unregistered destination address. Use the no form of this command to restore the default configuration( broadcasting in vlan)

#### **Example**

The following example configures to drop multicast packets of the unregistered destination address in all vlans:

switch(config)# ip igmp-snooping dlf-frames filter switch(config)#

# 1.1.5 igmp-snooping router age

# **Description**

**ip igmp-snooping timer router-age** *timer\_value*

**no ip igmp-snooping timer router-age** *timer\_value*

#### **Parameter**

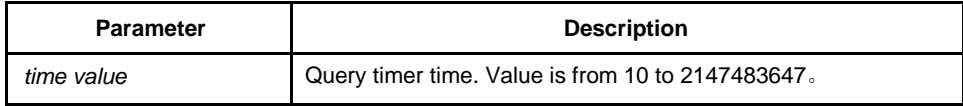

#### **Default**

260 seconds

# **Instruction**

Use this command to configure query timer time. Use the no form of this command to restore the default value.

# <span id="page-6-0"></span>**Example**

The following example configures router-age to 300 seconds

switch(config)# ip igmp-snooping timer router-age 300 switch(config)#

# 1.1.6 igmp-snooping response time

# **Description**

To configure the maximum response time of IGMP-snooping, use IGMP-snooping command. Use the no form of this command to restore the default value.

**ip igmp-snooping timer response-time** *timer\_value*

**no ip igmp-snooping timer response-time** *timer\_value*

### **Parameter**

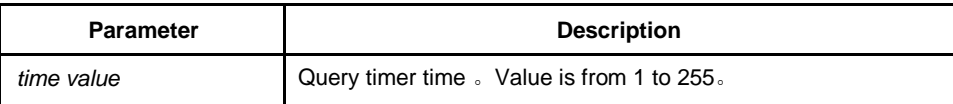

# **Default**

10 seconds

#### **Instruction**

None

# **Example**

The following example configures response-time to 20 seconds:

switch(config)# ip igmp-snooping timer response-time 20 switch(config)#

# 1.1.7 igmp-snooping querier

# **Description**

To activate IGMP-snooping querier mechanism or configure the source ip address of the spontaneous query packets. Use the no form of this command to restore the default value.

**ip igmp-snooping querier [address** *<ip\_addr>***]**

#### <span id="page-7-0"></span>**no ip igmp-snooping querier [address** *<ip\_addr>***]**

# **Parameter**

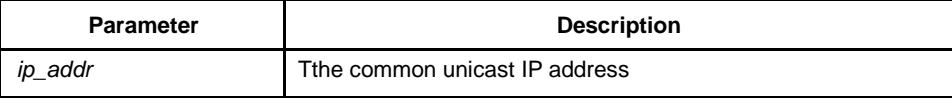

# **Default**

disabled, the default source IP address is  $10.0.0.200$ .

## **Instruction**

None

# **Example**

The following command activates IGMP quirier:

switch(config)# ip igmp-snooping querier switch(config)#

# 1.1.8 show ip igmp-snooping

# **Description**

**show ip igmp-snooping**

# **Parameter**

None

# **Default**

None

# **Instruction**

Use this command to show configuration information of IGMP-snooping.

# **Example**

The following example shows the vlan information of the running ipmp-snooping:

```
switch(config)# show ip igmp-snooping 
igmp-snooping router age:260 s igmp-
snooping response time:10 s
  vlan 1
------------
running
Router: 90.0.0.120(F0/2) 
switch(config)#
```
# 1.1.9 show ip igmp-snooping timer

# **Description**

**show ip igmp-snooping timer**

# **Parameter**

None

# **Default**

None

# **Instruction**

Use this command to show timer information of IGMP.

# **Example**

The following example shows timer information of igmp-snooping:

switch(config)# show ip igmp-snooping timer vlan 1 router age : 246 switch(config)#

# 1.1.10 show ip igmp-snooping groups

#### **Description**

**show ip igmp-snooping groups**

## **Parameter**

None

#### <span id="page-9-0"></span>**Default**

None

# **Instruction**

Use this command to configure multicast group information of IGMP-snooping.

### **Example**

The following example shows the multicast group information of igmp-snooping:

switch(config)# show ip igmp-snooping groups Vlan Source Group Type Port(s) ---- --------------- --------------- ---- ------------------------------------- 1 0.0.0.0 234.5.6.6 IGMP F0/2 1 0.0.0.0 239.255.255.250 IGMP F0/2 switch(config)#

# 1.1.11 show ip igmp-snooping statistics

#### **Description**

**show ip igmp-snooping statistics**

# **Parameter**

None

# **Default**

None

#### **Instruction**

Use this command to show IGMP-snooping statistics.

# **Example**

The following example shows igmp-snooping statistics:

switch(config)# show ip igmp-snooping statistics

vlan 1 ------------

> v1\_packets:1 v2\_packets:2

<span id="page-10-0"></span>v3\_packets:0 general\_query\_packets:1 special\_query\_packets:2 join\_packets:0 leave\_packets:0 send\_query\_packets:0 err\_packets:0 switch(config)#

# 1.1.12 debug ip igmp-snooping packet

# **Description**

**debug ip igmp-snooping packet**

**no debug ip igmp-snooping packet**

### **Parameter**

None

# **Default**

None

# **Instruction**

Use this command to enable/disable the packet debugging switch of IGMP-snooping.

# **Example**

The followig command enables the packet debugging switch of igmp-snooping:

switch(config)# debug ip igmp-snooping packet switch(config)#

# 1.1.13 debug ip igmp-snooping timer

# **Description**

**debug ip igmp-snooping timer**

**no debug ip igmp-snooping timer**

# **Parameter**

None

# **Default**

None

# **Instruction**

Use this command to enable/disable the timer debugging switch of IGMP-snooping

# **Example**

The following example enables timer debugging switch of igmp-snooping:

switch(config)# debug ip igmp-snooping timer switch(config)#